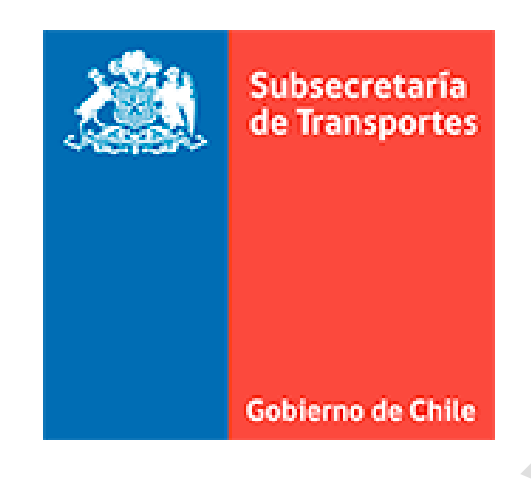

INSTRUCTIVO PARA LA CORRECTA EMISIÓN DE DOCUMENTOS TRIBUTARIOS ELECTRONICOS (DTE) DE LOS PROVEEDORES A LA SUBSECRETARÍA DE TRANSPORTE Y SUS PROGRAMAS ASOCIADOS.

Este instructivo se encuentra disponible en la página web de la Subsecretaría de Transportes y es de responsabilidad del proveedor regirse por la última actualización del mismo.

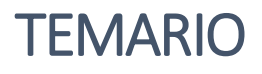

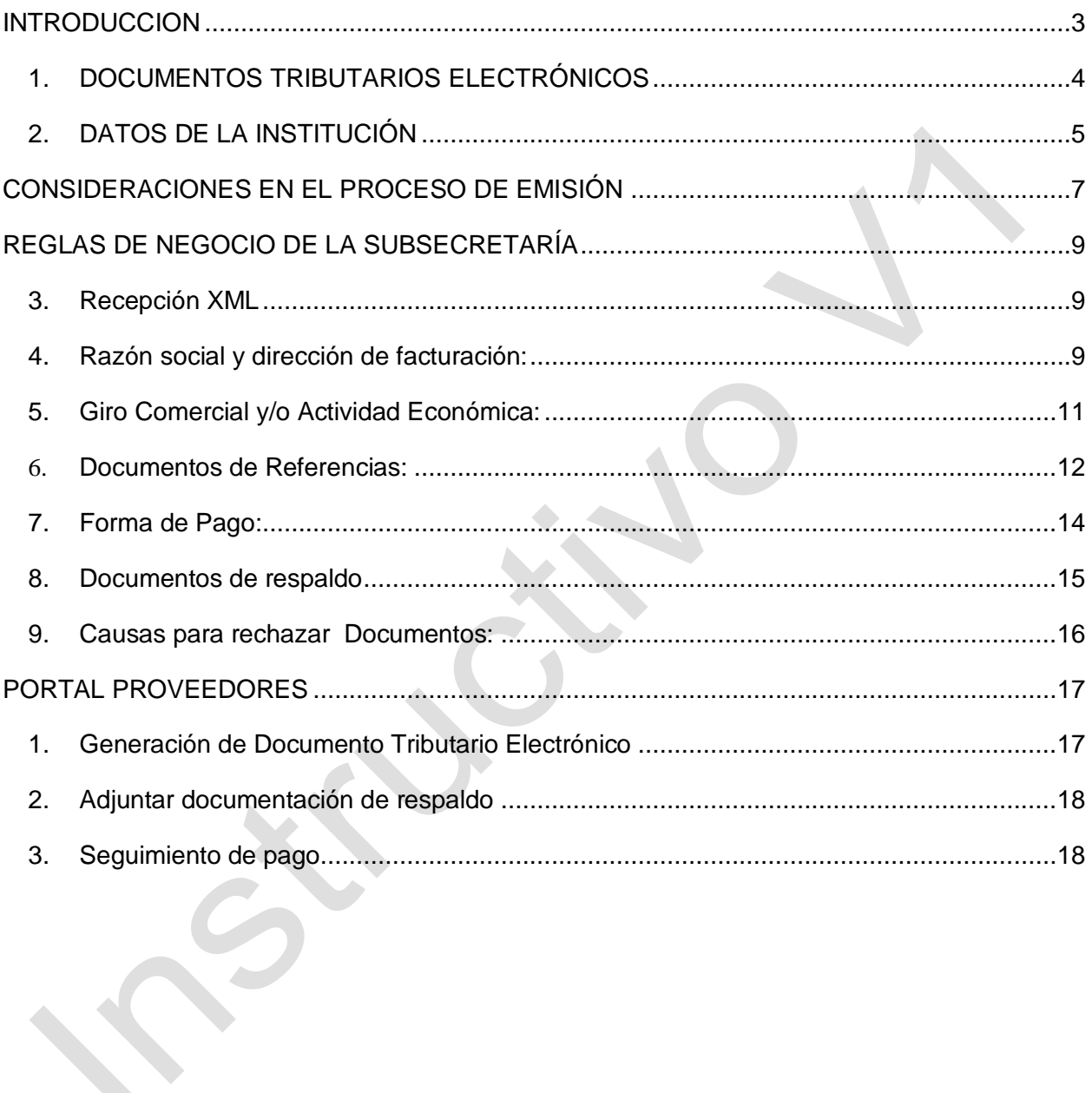

## **INTRODUCCION**

La ley N° 20.727 de 2014, del Ministerio de Hacienda, estableció la obligación de que todas las facturas, facturas de compra, liquidaciones facturas y notas de débito y crédito que deban emitir los contribuyentes, deben consistir exclusivamente en documentos electrónicos emitidos en conformidad a la ley, sin perjuicio de las excepciones legales pertinentes.

Con la finalidad de dar cumplimiento a esta normativa, la Subsecretaría de Transportes y sus Programas Presupuestarios (Directorio de Transporte Metropolitano, Unidad de Control de Tránsito, Fiscalización y Control, Centro de Certificación y Control Vehicular, Comisión Nacional de Seguridad de Tránsito, Subsidio Nacional de Transporte Público, Desarrollo Logístico y Vialidad y Transporte Urbano) han incorporado el sistema Febos para gestionar de mejor forma los documentos tributarios electrónicos que recibe la institución.

Para el correcto uso de este sistema, la Subsecretaría a través del presente documento establece normas de trabajo para que los proveedores puedan agilizar sus procesos de pago.

## DOCUMENTOS TRIBUTARIOS ELECTRÓNICOS

Para el caso de los documentos tributarios electrónicos (DTE), el mecanismo de intercambio requiere del cumplimiento de ciertas condiciones que permitirán la carga y automatización del proceso en nuestros sistemas.

Los DTE considerados para este proceso son:

- Factura Electrónica Afecta (33)
- Factura Electrónica Exenta (34)
- Nota de Crédito Electrónica (61)
- Nota de Débito Electrónica (56)
- Guías de Despacho Electrónicas (52)

En los DTE se debe indicar los datos comerciales relevantes según sea el caso y lo estipulado en Contratos, Licitaciones o Convenios firmados por ambas partes; lo que permitirá que se desarrolle de mejor forma la carga y validación automática de información, y con ello, acelerará el correcto proceso de pago.

# DATOS DE LA INSTITUCIÓN

El proceso de facturación electrónica corresponde a la Subsecretaría de Trasporte y sus programas presupuestarios asociados, por lo cual, se deberán enviar sus documentos tributarios electrónicos (DTE), vía archivo XML a las siguientes casillas de intercambios, según corresponda al Programa:

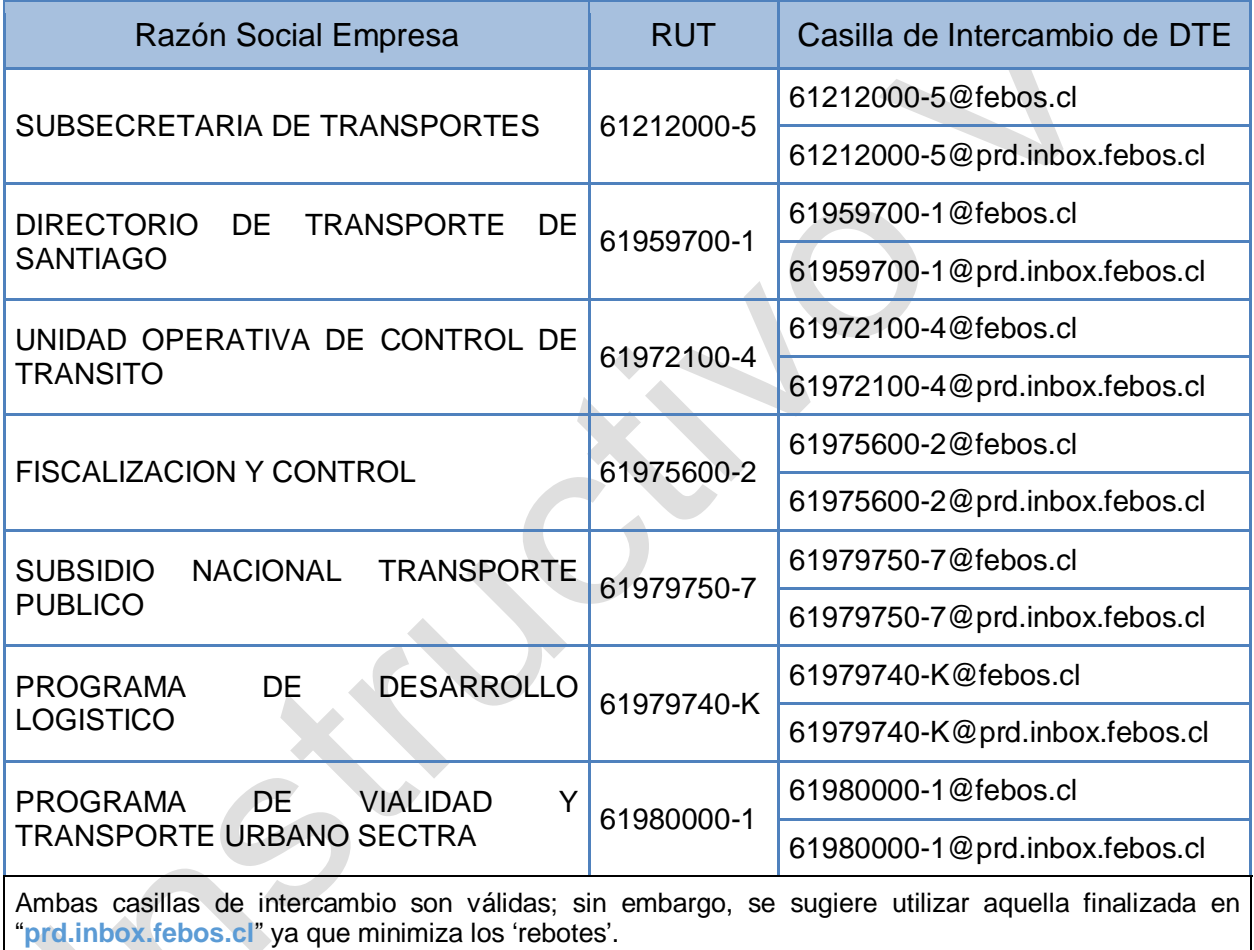

El Servicio de Impuestos Internos ha decidido que el formato en que se generarán los documentos tributarios electrónicos sea XML o Lenguaje Extensible de "Etiquetado", eXtensible Markup Language. Este metalenguaje proporciona una forma de aplicar etiquetas para describir las partes que componen un documento, permitiendo además el intercambio de documentos entre diferentes plataformas.

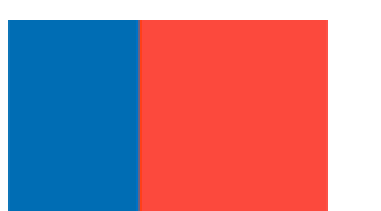

El formato estándar "Extensible Markup Language (XML), tiene varias características que lo hacen conveniente, entre las que podemos destacar:

- Es un estándar abierto, flexible y ampliamente utilizado para almacenar, publicar e intercambiar cualquier tipo de información.
- Ofrece portabilidad y utilización de la información a través de las distintas plataformas (permite independizar aplicaciones de datos).
- Es ampliamente soportado por diversas aplicaciones en distintas plataformas y existen múltiples bibliotecas para diversos lenguajes de programación, tanto gratis como comercial, que permiten el desarrollo de nuevas aplicaciones.
- $\triangleright$  Es un formato legible por personas y computadores.
- La especificación de documentos XML es simple, rápida, precisa y concisa.

## CONSIDERACIONES EN EL PROCESO DE EMISIÓN

El emisor del documento tributario electrónico tiene la obligación de monitorear y confirmar el correcto envío y recepción de los 2 XML que se gatillan, uno hacia SII y posteriormente el envío al receptor electrónico (Subsecretaría o alguno de sus programas presupuestarios).

El único formato válido autorizado por Sll para envío de documentos electrónicos es el XML, por ello, es necesario puntualizar que el formato en PDF de un documento tributario, "No es válido" para Sll y, por ende, tampoco para los procesos de pago de la Subsecretaría.

La Subsecretaría y sus programas presupuestarios, comenzaran a ejecutar desde el próximo 01 de febrero de 2020 en marcha blanca y desde el 01 de Marzo de manera irrevocable, reglas de negocio que generen rechazos comerciales definitivos cuando ciertas obligaciones del proveedor no se cumplan en forma y fondo. Cuando ella ocurra, el Sistema de Facturación Electrónica de mercado implementado enviará de manera automática al contacto requerido por SII un mail informando que se ha producido el rechazo definitivo del documento tributario electrónico, por lo tanto, tendrá que emitir y enviar un nuevo documento tributario electrónico. La emisión de la Nota de Crédito correspondiente para las facturas rechazadas comercialmente, queda a criterio de cada proveedor y no serán exigibles de parte de la Subsecretaría y sus programas dependientes.

Al ser emisor/receptor de DTE autorizado por el SII, no está obligado a enviar copia física del Documento Tributario. Al respecto, el SII en su Resolución Exenta Nº 45 declara:

*"Los registros de un documento electrónico hechos en la contabilidad tendrán como respaldo válido sólo los documentos archivados electrónicamente". No se podrá utilizar como respaldo un documento impreso, aun cuando éste cumpla con las normas de impresión. Luego, es responsabilidad del emisor:*

*a) Asegurar que su sistema de factura electrónica legal entrega correctamente el DTE al cliente (Subsecretaría o al programa presupuestario que corresponda) en la casilla de correo electrónico registrado en el SII.*

*b) Verificar la recepción en el cliente mediante del acuse de recibo.*

*c) De no contar con el acuse de recibo correspondiente, el emisor debe verificar el estatus de envío del DTE en cuestión.*

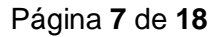

Una vez que el documento tributario electrónico en formato XML es recibido en la Subsecretaría, este puede ser rechazado comercialmente dentro de los 8 días corridos siguientes o en el plazo que las partes acuerden, el que no podrá ser superior a 30 días corridos.

*Nota:*

*Las reglas de negocio aquí definidas, serán ejecutadas desde el 01 de Febrero de 2020 en 'Marcha Blanca' y pasaran a ser reglas excluyentes e irrevocables desde el 01 de Marzo de 2020. A excepción de la regla de negocio referida a la falta de XML, la cual no contempla periodo de marcha blanca.* 

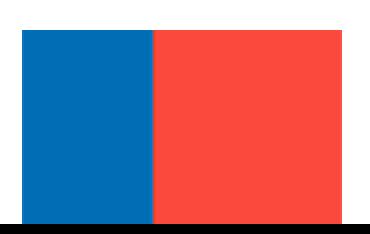

Página **8** de **18**

# REGLAS DE NEGOCIO DE LA SUBSECRETARÍA

Para poder asegurar un proceso de pago eficiente y acorde a la normativa vigente, es que la Subsecretaría ha incorporado obligaciones de forma consideradas como "Reglas de Negocio". El incumplimiento de ellas, generará el "Rechazo Comercial" del DTE según la causal que corresponda.

### 1. Recepción XML

Toda DTE que haya sido emitida a Rut de la Subsecretaría o alguno de sus programas presupuestarios y, de la cual no se haya recepcionado correctamente el XML en el facturador electrónico vigente de la Subsecretaría será rechazada automáticamente **al segundo día corrido** desde su generación.

Para poder subsanar la situación y evitar el rechazo definitivo durante estos dos días hábiles, es necesario que el proveedor reenvíe el XML desde su facturador electrónico (sea de mercado o a través del SII) a la casilla de correo electrónica válida informada por el cliente y descrita en el apartado "Datos de la Institución".

### 2. Razón social y dirección de facturación:

Sólo se reciben documentos emitidos con las razones sociales que se detalla en la tabla siguiente, de acuerdo a su RUT:

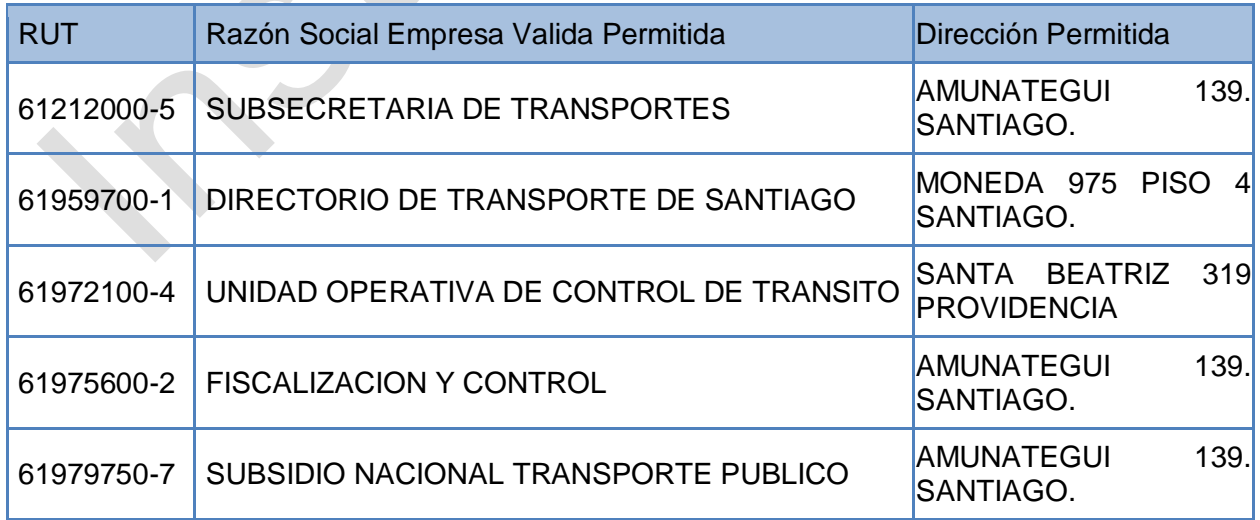

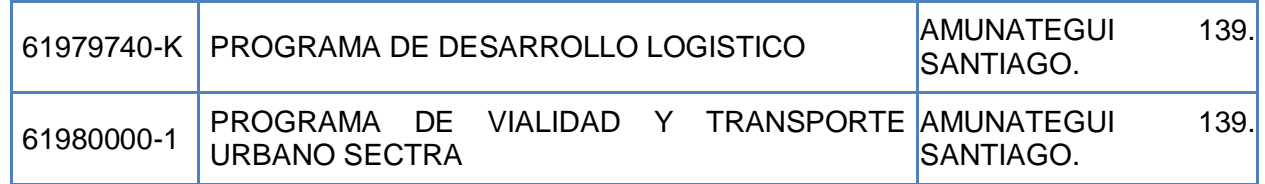

En caso de no cumplir con esto, serán rechazados por forma, bajo la Razón Social No Corresponde a RUT Receptor  $\mathbf{r}$ 

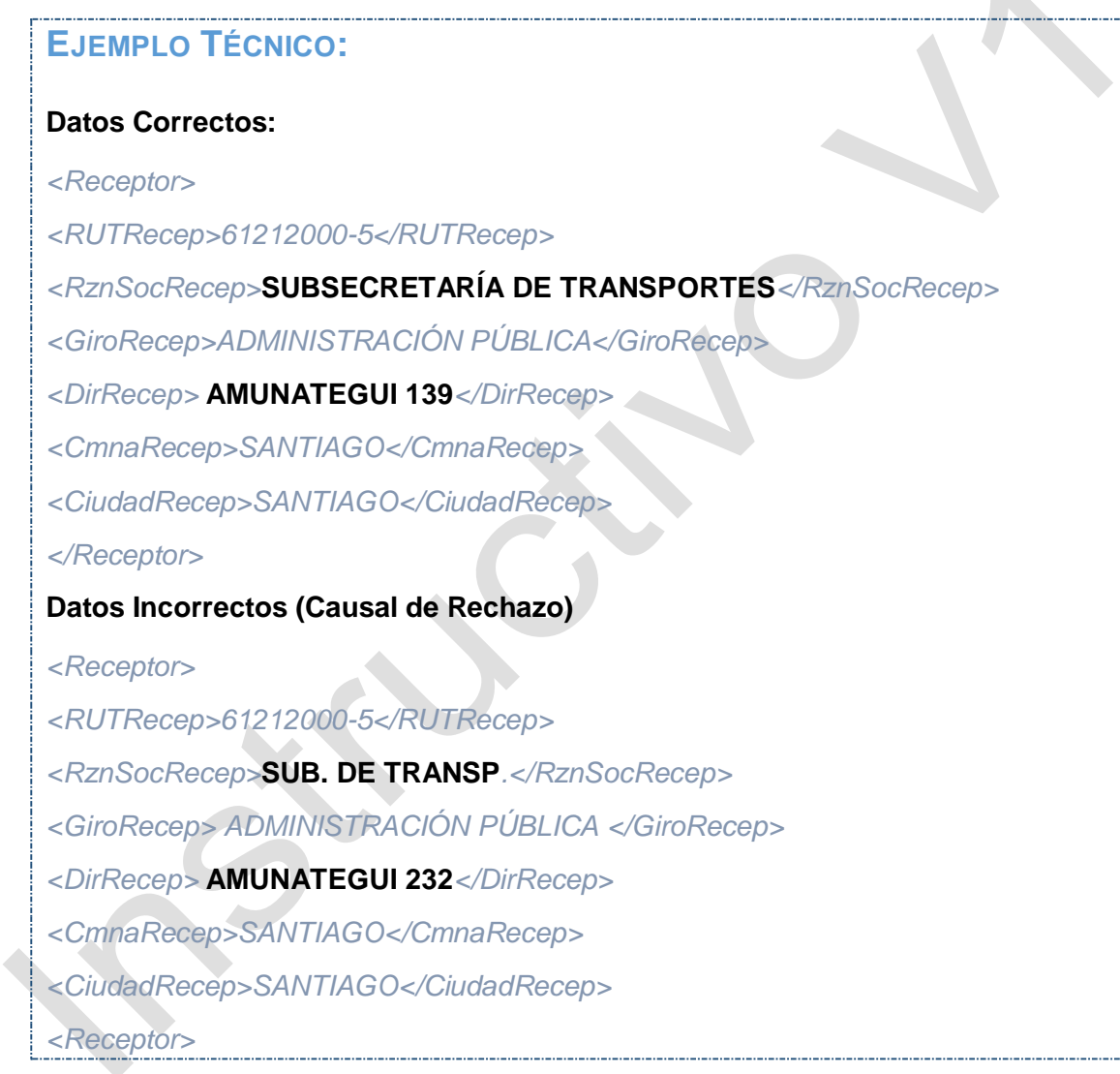

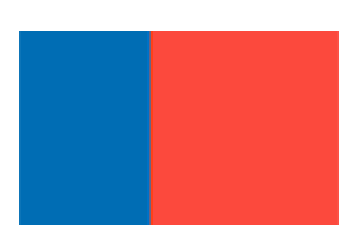

## 3. Giro Comercial y/o Actividad Económica:

El giro comercial de todas las empresas enunciadas en el punto anterior corresponde a Administración Pública y será sólo aceptado escrito de la forma que a continuación se detalla:

ADMINISTRACIÓN PÚBLICA

En caso de no cumplir con esto, serán rechazados por forma, bajo la razón **Giro Comercial No Corresponde**

### **EJEMPLOS TÉCNICOS: DATOS CORRECTOS:** *<Receptor> <RUTRECEP>60706000-2</RUTRECEP> <RZNSOCRECEP>XXXXXXXXXXX</RZNSOCRECEP> <GIRORECEP>***ADMINISTRACIÓN PÚBLICA***</GIRORECEP> <DIRRECEP>MONEDA 940</DIRRECEP> <CMNARECEP>SANTIAGO</CMNARECEP> <CIUDADRECEP>SANTIAGO</CIUDADRECEP> </RECEPTOR>* **Datos Incorrectos (Causal de Rechazo)** *<Receptor> <RUTRecep>60706000-2</RUTRecep> <RznSocRecep>XXXXXXXXXXX</RznSocRecep> <GiroRecep>***FISCAL***</GiroRecep> <DirRecep>MONEDA 940</DirRecep> <CmnaRecep>SANTIAGO</CmnaRecep> <CIUDADRECEP>SANTIAGO</CIUDADRECEP> </RECEPTOR>* **Datos Incorrectos (Causal de Rechazo)** *<Receptor> <RUTRecep>60706000-2</RUTRecep>*

*<RznSocRecep>XXXXXXXXXXX</RznSocRecep> <GiroRecep>***GOBIERNO***</GiroRecep> <DirRecep>MONEDA 940</DirRecep> <CmnaRecep>SANTIAGO</CmnaRecep> <CiudadRecep>SANTIAGO</CiudadRecep> </Receptor>*

### **4.** Documentos de Referencias:

La Subsecretaría genera –entre otros- procesos de compras que involucran formularios de compras menores a 3 UTM, órdenes de Compra y/o un Contrato con Orden de Compra; los cuales acreditan los valores y condiciones del servicio y/o producto que se han establecido con el proveedor del servicio. Es por ello, que, al momento de emitir documentos de cobros asociados a estos procesos, se hace **necesario y obligatorio especificar en "Referencias",** el documento que origine la compra:

**Orden de Compra de Bienes o Servicios** Se debe detallar el número de esta Orden de Compra escrita exactamente como fue informada por el portal de ChileCompras, incluyendo guiones.

**Contrato con Orden de Compra:** Se debe detallar el número de Orden de Compra entregada al momento de la compra y que además será informada al proveedor en el Portal de Proveedores.

Muy importante es tener en cuenta que las empresas sólo permiten y reconocerán como válida las referencias cuando se ingresen en la sección definido por el SII para ello, y con la codificación establecida. Dicha codificación se puede encontrar en [http://www.sii.cl/factura\\_electronica/formato\\_dte.pdf](http://www.sii.cl/factura_electronica/formato_dte.pdf) (Página 41). Recuerde que, al día de hoy, SII permite incluir hasta 40 líneas de referencia.

En caso de no cumplir con esto, serán rechazados por forma, bajo la razón **Documento de Referencia No Informado o Informado Erróneamente.**

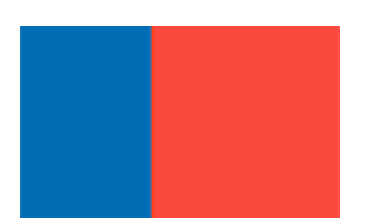

### **EJEMPLOS TÉCNICOS**

#### **Referencias de Orden de OC**

*<Referencia> <NroLinRef>1</NroLinRef> <TpoDocRef>***801***</TpoDocRef> <FolioRef>XXXXXX</FolioRef> <FchRef>2006-05-01</FchRef> </RazonRef> </Referencia>*

#### **Referencias de OC y Guía de Despacho Electrónica**

*<REFERENCIA> <NROLINREF>1</NROLINREF> <TPODOCREF>***801***</TPODOCREF> <FOLIOREF>***1234-CM17-18***</FOLIOREF> <FCHREF>2006-05-01</FCHREF>*

*</REFERENCIA>*

*<REFERENCIA>*

*<NROLINREF>1</NROLINREF>*

*<TPODOCREF>***52***</TPODOCREF>*

*<FOLIOREF>***410000087654657***</FOLIOREF>*

*<FCHREF>2006-05-01</FCHREF>*

*</REFERENCIA>*

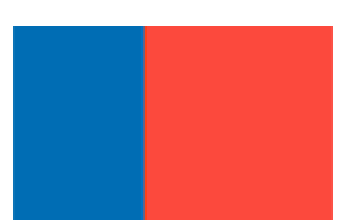

### 5. Forma de Pago:

La forma de pago que se ingrese en el documento electrónico, definirá si dicho documento requiere gestión de pago desde la División de Administración y Finanzas. Sólo las facturas emitidas al "Crédito" serán evaluadas y gestionadas para su respectivo pago.

Así, todos los DTE que se recepcionen con forma de pago "**Al Contado**" se entenderán han sido pagadas en efectivo, por lo cual se dará por finalizado automáticamente y no requerirán de gestión de pago, para estos casos, de manera automática se enviará un correo electrónico informando. Caso contrario, aquellas facturas ya pagadas y emitidas al "**Crédito**" serán rechazadas automáticamente bajo la razón **Forma de Pago Informada No Valida.**

### **EJEMPLOS TÉCNICOS**

**Datos de Pago para facturas que NO requieren gestión de pago:** *<IDDOC> <TIPODTE>33</TIPODTE> <FOLIO>592</FOLIO> <FCHEMIS>2018-02-01</FCHEMIS> <TPOTRANCOMPRA>1</TPOTRANCOMPRA> <TPOTRANVENTA>1</TPOTRANVENTA> <FMAPAGO>***1***</FMAPAGO> <MEDIOPAGO>PE<MEDIOPAGO>* **Datos de Pago para facturas que requieren gestión de pago:** *<IDDOC> <TIPODTE>33</TIPODTE> <FOLIO>592</FOLIO> <FCHEMIS>2018-02-01</FCHEMIS> <TPOTRANCOMPRA>1</TPOTRANCOMPRA> <TPOTRANVENTA>1</TPOTRANVENTA> <FMAPAGO>***2***</FMAPAGO> <MEDIOPAGO>PE<MEDIOPAGO>*

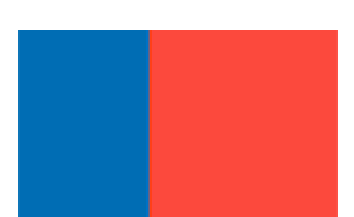

### 6. Documentos de respaldo

Todos aquellos proveedores que requieran, por contrato, bases de licitación o condiciones de adquisición, adjuntar documentación de respaldo como, por ejemplo, F30, F30-1, acta de recepción conforme, cualquier otra que sea solicitado por la contraparte en la Subsecretaría y/o sus programas presupuestarios, debe hacerlo a través del portal de proveedores que se encuentra disponible en la página web del Sistema de Facturación de mercado que se mantiene, por medio del link [https://subtrans.febos.cl/produccion/web#/proveedores/ingreso.](https://subtrans.febos.cl/produccion/web#/proveedores/ingreso)

El proveedor tendrá 3 días corridos desde la emisión de la factura para adjuntar la documentación requerida para gestionar el pago, si no lo hace correctamente en dicho plazo, será rechazada definitivamente y deberá volver a emitir el DTE para su gestión de pago.

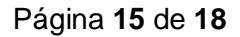

### 7. Causas para rechazar Documentos:

Los proveedores deberán incorporar en la generación de la factura la información necesaria para vincular el proceso de compra o contrato de servicio que origina la obligación de pago de la Subsecretaría.

La Subsecretaría podrá rechazar las facturas en los siguientes casos:

 Cuando la fecha de emisión de la Factura es anterior a la fecha de aceptación de la Orden de Compra.

*(condición válida para todas aquellas facturas que emanan de una OC)*

- Cuando se realice el cobro duplicado la factura hace referencia a una OC que ya se encuentra facturada en su totalidad. *(condición válida para todas aquellas facturas que emanan de una OC)*
- Cuando no adjunten la documentación de respaldo necesaria.
- *(condición válida para todas aquellas facturas que requieran documentación de soporte)*
- Cuando no mencionen orden de compra. La OC es necesaria para procesar la factura. Si la OC no se menciona en el campo REFERENCIAS de la factura, esta no podrá ser procesada.

*(condición válida para todas aquellas facturas que emanan de una OC)*

#### **Importante**:

No modifique ni agregue campos a las OC y escríbala tal como indica el portal de Mercado Publico. Cualquier modificación hará que no sea reconocido por el sistema y rechazará el DTE automáticamente.

Respecto a las cantidades entregadas, se deben utilizar las unidades de medida pactadas en la Orden de Compra referenciada.

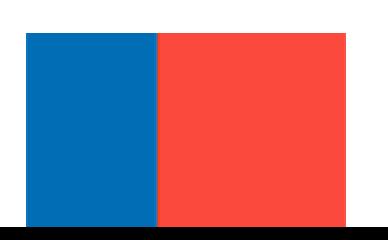

## PORTAL PROVEEDORES

El proceso de pago que ejecuta la Subsecretaría se compone de diversos actores, siendo fundamental para ello contar con toda la documentación de respaldo asociado a cada pago, de manera completa y oportuna.

Para mejora la comunicación, la Subsecretaria de Transporte y sus programas presupuestarios, ponen a disposición de sus proveedores un portal web que permite la interacción y la entrega de información requerida para cumplir a cabalidad los procesos de pagos.

### 1. Generación de Documento Tributario Electrónico

- 1. Proveedor genera un documento tributario electrónico (DTE) a través de su solución de factura electrónica, sea esté un portal de facturación de mercado o bien, el Sistema de Facturación gratuito de SII.
- 2. El sistema utilizado, deberá hacer envío del documento en formato XML a Sll para su validación.
- 3. Una vez el Sll valide el DTE, enviará respuesta (acuse de recibo y aceptación) del XML a la solución de factura electrónica del proveedor.
- 4. La solución de factura electrónica del proveedor envía el documento tributario electrónico en formato XML a la casilla de intercambio de DTE que corresponda según el programa presupuestario al que se le esté facturando <sup>1</sup>.
- 5. La Subsecretaría y sus programas presupuestarios asociados, a través del portal de facturación de mercado que mantiene, revisará si cumple con las condiciones para emitir una factura o bien, si se han adjuntado los documentos requeridos de respaldo.
- 6. De cumplirse los requisitos, el DTE ingresará a flujo de gestión y/o pago según corresponda.

 $\overline{a}$ 

<sup>1</sup> Ver "Datos de la Institución".

## 2. Adjuntar documentación de respaldo

Como se ha mencionado, la Subsecretaría y sus programas presupuestarios asociados, ponen a disposición como un canal formal de comunicación con sus proveedores, un portal web a través del link<https://subtrans.febos.cl/produccion/web#/proveedores/ingreso> mediante el cual, luego de emitir una factura, podrán adjuntar toda la información de respaldo que requiera el proceso de pago.

### 3. Seguimiento de pago

De igual forma, el portal de proveedores permitirá que usted, como proveedor de la Subsecretaría y/o sus programas presupuestarios, conozca la etapa en la cual se encuentra su factura, por cuanto, es posible ingresar a dicho portal y hacer seguimiento de la correcta recepción del DTE, su XML, sus documentos de respaldo e incluso, podrá revisar uno a uno, – entre otras variablesfecha y estado de pago.

La Subsecretaría de Transporte y sus programas asociados, ponen a su disposición el correo electrónico *[facturacionsubtrans@mtt.gob.cl](mailto:facturacionsubtrans@mtt.gob.cl)* mediante el cual podrán:

- Crear usuarios para las empresas proveedoras.
- Consultas sobre rechazos y pre rechazos de sus facturas.
- Informarme más sobre el portal de proveedores.
- Resolver consultas en general respecto de la plataforma.

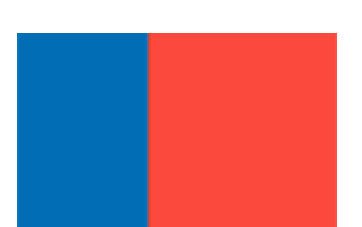